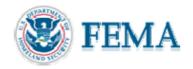

## **RASPLOT Tutorial Navigation Overview**

The tutorial is organized as follows:

- 1. The main sections of the tutorial are accessible from the side bar.
  - a. Overview
  - b. Setup and Navigation
  - c. Examples
  - d. Glossary
- 2. Use the arrows in the bottom-left hand corner of your screen to navigate forward and backward through the tutorial one screen at a time.
  - a. The right arrow takes you to the next page.
  - b. The left arrow takes you to the previous page.
- 3. Use the links on the upper right-hand corner of the screen to navigate directly to major subsections of the tutorial.
  - a. Introduction
  - b. RASPLOT/NFIP
  - c. Profile Table Database
  - d. DXF Editor
  - e. Summary
- 4. Click on the "Show Me" icon to start animations throughout the tutorial.
  - a. Animations showing extra detail on the current topic.
  - b. The right and left arrows move you back and forward through the animation.
  - c. Click on the close icon to close the animation.